# Migration from ispCP to i-MSCP

This howto explain how to migrate from ispCP to iMSCP by using the miration script provided by the iMSCP team. Currently, only migration from ispCP version 1.0.7 or newer to iMSCP 1.0.3.0 or newer is supported.

Before doing the migration, it's greatly recommended to make a backup of your server data and even, test the migration with a clone of your system to detect any problem and the way to solve them.

Download and untar i-MSCP archive

#### **ROOT**

# cd /usr/local/src # wget https://github.com/i-MSCP/imscp/archive/«version».tar.gz # tar xzf «version».tar.gz # cd imscp-«version»

• Start the installation of the system (as you would for a new install), but **IMPORTANT**, when you see the i-mscp setup screen. SAY NO, because you've to continue using the console instead of this installer.

## **ROOT**

# perl imscp-autoinstall

Until you see the i-mscp setup screen. SAY NO, because you've to continue using the console

• Copy the generated files into their destination, after this point there's NO POSSIBLE ROLLBACK

## **ROOT**

# cp -Rv /tmp/imscp/\* /

• It's interesting to have the debug enabled to inspect possible problems, you have to change it in /etc/imscp/imscp.conf

## **ROOT**

# apt-get install nano # nano /etc/imscp/imscp.conf

Find the DEBUG option in that file with Ctrl w and change 0 to 1 (DEBUG = 0 is Debug Disabled), DEBUG = 1 is Debug Enabled):

#### **ROOT**

DEBUG = 1

Now you have to use the migration script which will be already in place.

#### Last update: 2014/02/07 00:00

## **ROOT**

- # cd /var/www/imscp/engine/setup/ # perl imscp-migrate-from-ispcp
  - After the run of this script you'll have to run the regular setup

#### **ROOT**

# ./imscp-setup

If all the steps are fine, you should be able to enter in the new control panel

# Some considerations

• The logs for either a failed or successful setup will be at /var/log/imscp/imscp-setup.log

## **ROOT**

# nano /var/log/imscp/imscp-setup.log

• The database user MUST have full privileges (or else it won't be able to create and populate the imscp table). You have two options, either using the root database user or having a database user with full rights:

# **ROOT**

# mysql -u root -p # GRANT ALL PRIVILEGES ON \*.\* TO 'your\_database\_user'@'localhost'

## From:

https://wiki.i-mscp.net/ - i-MSCP Documentation

Permanent link:

https://wiki.i-mscp.net/doku.php?id=migration:ispcp&rev=1391731250

Last update: 2014/02/07 00:00

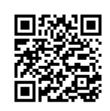

https://wiki.i-mscp.net/ Printed on 2018/05/11 22:08